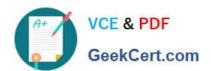

# **AD0-E706**<sup>Q&As</sup>

Adobe Certified Expert-Magento Commerce Cloud Developer

## Pass Adobe AD0-E706 Exam with 100% Guarantee

Free Download Real Questions & Answers PDF and VCE file from:

https://www.geekcert.com/ad0-e706.html

100% Passing Guarantee 100% Money Back Assurance

Following Questions and Answers are all new published by Adobe
Official Exam Center

- Instant Download After Purchase
- 100% Money Back Guarantee
- 365 Days Free Update
- 800,000+ Satisfied Customers

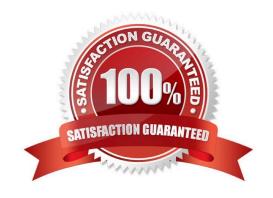

### https://www.geekcert.com/ad0-e706.html

2024 Latest geekcert AD0-E706 PDF and VCE dumps Download

#### **QUESTION 1**

You added a grunt autoprefixer command, which adds CSS vendorprefix like ?ebkit- and ?oz- to CSS files generated by the setup:static-connect: deploy command.

```
hooks:

build: |

npm install

grunt autoprefixer

php ./vendor/bin/ece-tools build:generate

php ./vendor/bin/ece-tools build:transfer

deploy: |

php ./vendor/bin/ece-tools deploy
```

After deployment you still see CSS files without prefixes. The hooks section in the .magento. app. Yaml file is:

Considering static assets are being generated on the build phase why are CSS prefixes missing?

- A. Custom commands can be run only on the deploy phase
- B. CSS vendor prefixes must be added to CSS files locally and committed as part of a theme
- C. The static assets were not generated yet when the grunt command ran
- D. The custom command was run before static assets were transferred into the init directory

Correct Answer: C

#### **QUESTION 2**

A custom module that adds a new console command for bin/magento has just been built Deploying this to the Production environment on your Pro plan site causes the build phase to fall.

You find this occurs when you inject certain Magento core classes in your console command class The command works on your local environment.

Why does this occur?

- A. The injected class logged to the exception logrile, but a different logging implementation is used during deployment
- B. Files were written to the root Magento directory. which is read-only on Magento Commerce Cloud
- C. A connection to the database was attempted which Is not available during the build phase
- D. The three webservers generated different content which causes the build to be rolled back for safety

Correct Answer: A

#### **QUESTION 3**

# VCE & PDF GeekCert.com

#### https://www.geekcert.com/ad0-e706.html

2024 Latest geekcert AD0-E706 PDF and VCE dumps Download

You are going to create a backup of an Integration branch beforeimplementing some new feature What are two ways to create the backup of the integration branch? Choose 2 answers

- A. Create a snapshot using the ece-tools snapshot:create command
- B. Create a snapshot using the snapshot button In the Project Web UI
- C. Create a snapshot using the magento-cloud snapshot: create command
- D. Submit a support ticket requesting a backup be made

Correct Answer: BC

#### **QUESTION 4**

Magento Commerce Cloud comes with a variety of additional features that sets it apart from the on-premise Magento Commerce and Magento Open Source platforms.

What feature improves the release update process and simplifies commands to create a backup of the database apply custom patches, and verify environment configuration?

- A. Docker environment
- B. Magento Cloud-specific CU
- C. Cloud configuration wizards
- D. ECE-Tools package

Correct Answer: D

#### **QUESTION 5**

A project has a Magento cron job implemented to export new order data to a file. This process can also be triggered by a custombin/magento command. The functionality uses a lock file in var/locks to prevent concurrent execution.

There are instances when the process gets locked after Production deployments and order data is not exported.

How do you prevent this from happening\\'?

- A. Use the vas locks clear variable available for the post deploy stage in the .magento. env. yaml file
- B. Write a custom post\_deploy hook to delete orphan lock tiles and include it in the .magento.app.yaml file
- C. Use the var\_locks\_clear variable available for the build stage In the . magento. app. yaml file
- D. You must access the Production environment and delete the lock file

Correct Answer: B

AD0-E706 VCE Dumps

**AD0-E706 Practice Test** 

AD0-E706 Braindumps